## **[VIDEO] Enable Centers eForms Access**

Last Modified on 12/19/2023 11:07 am CST

If you have not done so already, access the **Settings** page and ensure that eForms is enabled in the **Center Access** section. **[Click](https://help.kidkare.com/help/eforms-settings-for-sponsors) here** for more information. If this setting is not enabled, none of your centers can access eForms in KidKare.

- 1. From the menu to the left, click **eForms**.
- 2. Click **Enable Centers**.
- 3. Use the Center and Status boxes to filter the centers that display.
- 4. Click  $\Box$  in the **Status** column to enable or disable eForms status for the listed center.

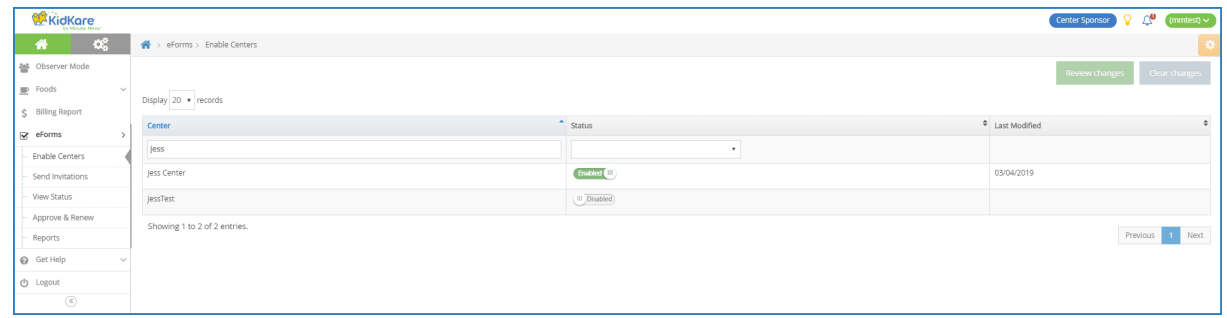

- 5. Click **Review Changes.**
- 6. Ensure that your changes are correct.
- 7. Click **Save**.